# 学習管理システム「Moodle」の試行報告

#### 敬雄1\* 晃彦2 高崎 森

(受領日: 2013年3月21日)

1高知工科大学教育講師室 〒782-8502 高知県香美市十佐山田町宮ノロ 185

2高知工科大学ネットワーク運用センター事務室 〒782-8502 高知県香美市十佐山田町宮ノ口 185

 $E$ -mail: takasaki.yukio@kochi-tech.ac.jp

要約: Moodle は多くの教育機関に採用され実績のある学習管理システム (Learning Management System) であ り、本学では主に英語教育に用いられている。今年度、初年次教育とキャリアプランの授業に Moodle を試用 し、学生と教師の両側面から利便性と有効性を検討した。また他コースへの利用拡大や、さらに教育効果を 高めるための課題や方策について検討したので報告する。

### 1. はじめに

今年度、学習管理システム (Learning Management System、以下 LMS と表記する)を利用しようとし た背景は主に、次の三点である。

- (1) 作成教材の個人管理を一元管理したい。
- (2) 新規教材作成の負荷軽減や完成度向上のた め、教員相互で教材を閲覧・共有したい。
- (3) 学生に資料保存庫を提供し、提出資料の一元 管理や編集活用に活用を促す。

### 2. Moodle を採用した理由

初めて Moodle に接したのは「四国地区大学教職 員能力開発ネットワーク (略称 SPOD)」のファカ ルティ・ディベロプメント (Faculty Development、 以下 FD と表記する) 研修である。その後、LMS を調査し Moodle を選んだ理由を下記に挙げる。

- (1) 200 ヶ国以上の使用実績があり、日本国内で は人学や高校から広がり始め今では多くの 機関に採用されている。また四国内でも愛媛 大学、香川大学、徳島大学、高知大学で運用 実績がある。
- (2) GNU GPL (General Public License) の下で配 布されているオープンソースの LMS で、ソ

フト購入費用が無料である。また、バージョ ンアップやプラグインの開発が定常的に行 われている。

(3) 市販されたマニュアルやインターネット上 に情報が多くある事、また公式サイトで活発 な意見交換がなされており情報入手が容易 である。

現時点で筆者が把握している機能と適用可能な データ形式は図 1 のようで数式のサポートも充分 と思われる。

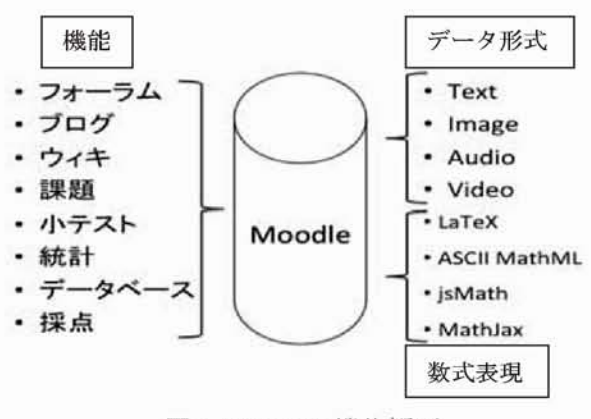

図 1. Moode の機能概要

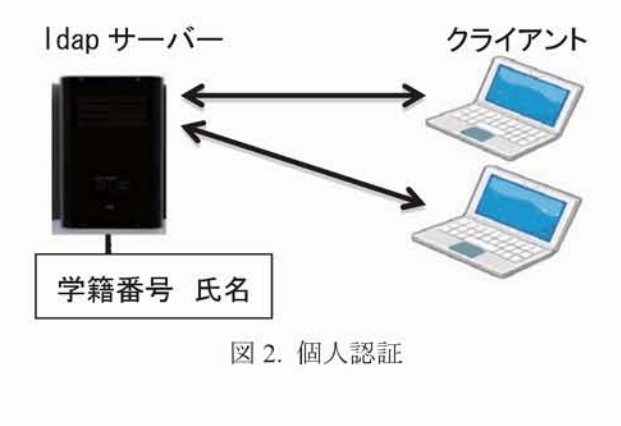

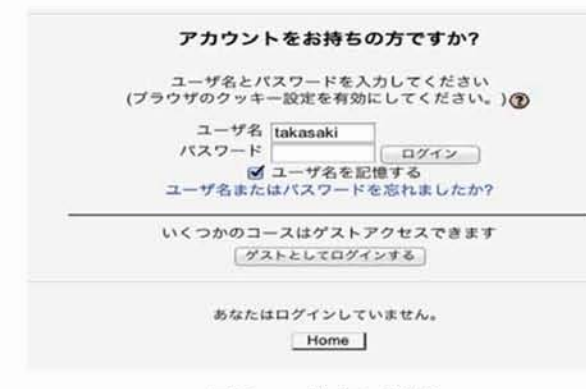

図3 ログイン画面

| 登録ユーザ                          |                    |              |                                                |
|--------------------------------|--------------------|--------------|------------------------------------------------|
| ユーザを登録する<br>$\mathbf{X}$       |                    |              | ユーザを登録する                                       |
| ロールを割り当てる Student<br>ト 登録オプション | s:                 |              | 解力法                                            |
|                                | 435 名のユーザが見つかりました。 |              |                                                |
| G)                             |                    | $[ - 92.88]$ | oset astion mp                                 |
| $\pm$                          |                    | (数株)         | <b>SERVIS TO A 25 YOU</b>                      |
| ä                              |                    | $-22.88 -$   | <b>XX</b> and the the u                        |
| ü                              |                    | [1, 00, 00]  | <b>KA</b> <i>Manufas</i> Boo <sup>w</sup>      |
| ×                              |                    | [ 92.92 . ]  | <b>CLERATION SERVICE</b>                       |
| ü                              |                    | $-0.48$      | $\frac{1}{2}$ or $\frac{1}{2}$ 11. Eqs. at Eq. |
| ä                              | 12010              | $-9252.$     |                                                |
|                                | mon, box           | 一些球。         | <b>COMMERCIAL REPORT</b>                       |
| 桂树                             | ユーザ登録を終了する         |              | <b>E OTH HERMED</b>                            |

図 4. 履修学生のコース登録画面

### 3. Moodle のインストール

今後の教員相互活用を考慮して大学のサーバー にインストールし、試行という観点から当面学内限 定利用とした。履修登録した学生をコースに登録す るには入学時に付与されるユーザ ID、パスワード とし、個人認証は LDAP サーバーを利用した。(図 2参照)

コース (1科目に相当する領域) 作成のためのロ グイン画面を図 3 に(学生の利用時も全く同じ画 高知工科大学教育講師室ラーニングマネジメントシステム

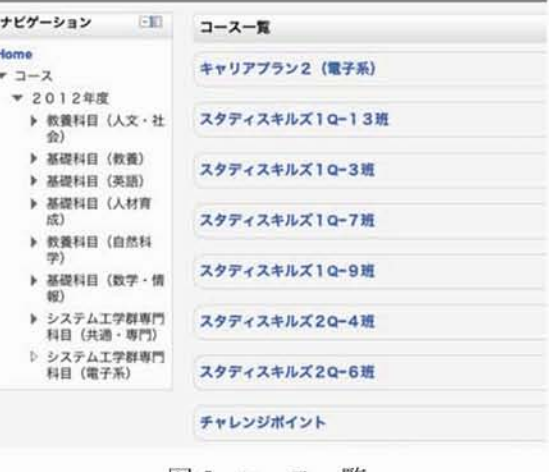

図 5. コース一覧

スタディスキルズ 授業目的 生徒から学生へ脱皮し、社会対応力を身につけるため, 基本的スキル、考えるスキルと社会的スキルの育成を図る。 担当教員:高崎敬雄 開催日時と教室:毎週木曜1限 A102 ュースフォーラム ノーシャルフォーラム

シラバス 2 授業計画10

図 6. 授業の目的

面)、履修学生の登録画面を図4に示す。 図5に今回作成したコース一覧を示す。

## 4. 事例:初年次教育への適用

4.1 初年次教育について

図 5 に示したスタディスキルズは本学の初年次 教育(生徒から学生に円滑に移行できるよう1年生 の1学期に配当される科目)である。本コースは1 クラス十数名の小人数が特色である。

4.2 コース作成

筆者はコース先頭に、シラバスを参照して授業目 的を記し、エクセルで作成した授業計画(日程と内 容)を添付した。(図6参照)

授業内容は、一回毎にアジェンダと使用するパワ ーポイント、PDF や動画などを添付し、今回は宿題 としてクイズ (図7参照)の設定を試みた。

担当クラスが複数の場合は必要に応じ作成した コースを基として必要分コピーすることでクラス を作成することができる。

4.3 コースの利用

Moodle 利用以前は携帯端末に使用する資料一式

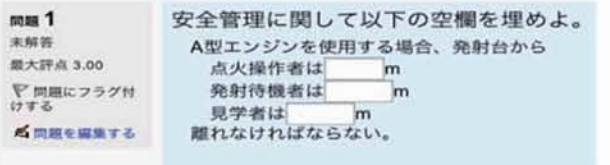

図7. クイズの例

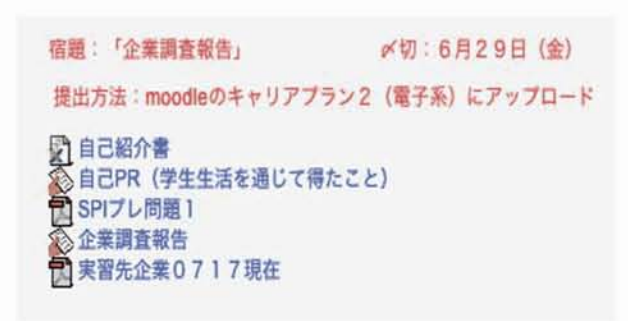

#### 図 8. 企業調査報告

とプロジェクターを携えて教室に向かったが、現在 はどの教室にもAV機器が整備されているので携帯 端末を持参すればネットを通じて全て準備した資 料を使用する事が出来る。複数授業を担当し進み具 合が異なって来た時は、クラス毎に内容の追加・修 正を加えていくことが必要となる。

本コースでは Moodle をテキストの代わりやその 補足として活用し、課題のアップロードやそのフォ ロー機能は試みていない。

### 5. 事例: キャリアプラン2への適用

5.1 キャリアプラン2とは

技術者として社会で活躍するためには、一般教養 や専門技術を身につけるとともに、働くことの意義 や社会の仕組みについて理解を深め、職業観を持つ ことが重要である。キャリアプラン2という科目で は自己分析の結果や業界·業種などの研究結果を踏 まえ、より実践的な就職活動の手段や方法を習得し、 望ましい就職の実現に結びつけることを目的とし ている。

5.2 コース作成

スタディスキルズと同様、先頭に、シラバスを参 照して授業日的を記し、エクセルで作成した授業計 画(日程と内容)を添付した。

このコースでは新たに企業研究などの課題をア ップロードすることを組み込んだ。(図8参照)

課題は期限を設定でき、提出時の日時も図9に示 すよう表示され、期限に遅れた場合は赤字表示とな るので学生の学習状況も把握することができる。

|  | kochi-<br>×         | 60 株式会社昭和アステック aptx                   |
|--|---------------------|---------------------------------------|
|  |                     | 2012年67月23日(月間日) 14:45 (22日 15時間遅く練出) |
|  | kochi-<br>$\bullet$ | G2 西日本高速通路エンジニア四国保護会社 ppbc            |
|  |                     | 2012年06月28日(木曜日) 15:50                |
|  | kochi-<br>٠         | (6) 企業研究 日目化学工業 potk                  |
|  |                     | 2012年06月29日(金曜日)16:13                 |

図 9. 宿題提出確認画面

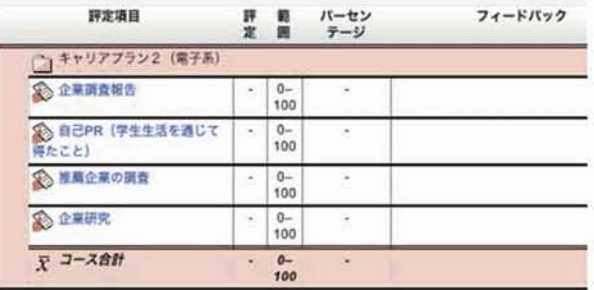

#### 図 10. 個人毎の表示

5.3 コースの利用

学生に課題発表の場を提供する場合は学内 LAN を通して容易に提出資料を呼び出し実施すことが できる。課題のフィードバックは個々学生にコメン トを返すことが可能であり、教員は学生毎全ての課 題の評価を図 10 のように一括して表示することも できる。

ここでの学生のメリットとしては、作成・提出し た資料がストックされ後日参照が可能となること、 また必要に応じて提出資料を呼び出し編集するこ とで完成度をあげていくといったことが考えられ る。

#### 6. Moodle 利用の利点と課題

6.1 Moodle 利用の利点

冒頭に記したように、Moodle を利用することに は次の利点がある。

(1) 情報管理部門のサーバーでコースを作成する ため一元管理ができ、バックアップサービスも享受 できる。

(2) 今年度作成したコースは次年度コース作成の 参考とする事ができる。またFDの一環として同じ ようなコースを担当する教員を相互に閲覧できる よう登録することによりコース資料の共有が可能 となり、授業の改善効果が期待できる。

(3) 学生は履修したコースにログインすることに より提出資料を管理することができ、履修履歴やポ ートフォーリオ作成の参考になる。また、欠席時の 授業内容把握や予習·復習を効果的に行える。

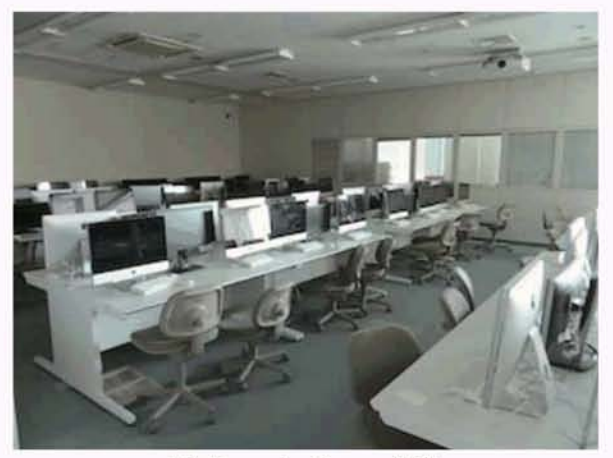

図 11. コンピュータ室

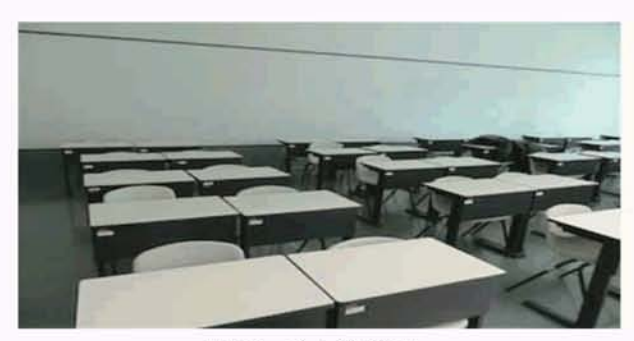

図 12. 少人数教室

6.2 Moodle 利用の課題

6.2.1 Moodle 使用法の教育

コンピュータ利用が前提なので学生に Moodle の 使用法(ログイン、宿題のアップロードなど)を教 育する必要がある。本校では入学時に履修登録方法 などを集合教育で実施しているので合わせて実施 することが望ましい。

6.2.2 利用する教室について

学生のコンピュータ利用が必要な場合、一般的に コンピュータ室(図11参照)を利用して授業が行 われているようであるが、この従来型教室では学生 間距離が遠く個別教育となり集合している意味が 無くなってしまう。

これは現状ハードウェアの大きさからやむを得 ない状況といえるが、近年携帯 PC や iPad のような タブレット端末が実用化され普及するに至り、学生 一人一人に小型携帯端末を配布することができれ ば図12のような少人数教室でも授業が可能となる。 6.2.3 Moodle に関する知識不足

Moodle は広く使われており、各種ドキュメント も揃っているので、今回授業に利用することがなん とかできた。しかし機能も活用方法も未知の部分が 多いと感じており、これらを解消しより効果的な活

用を検討していくために、例えばユーザ会のような ものを立ち上げ、活用事例や各種プラグインの紹介 などを互いに情報交換するような場を、まずは四国 内で立ち上げを提案したい。

なお、筆者が今回コース作成に参考にした資料を 参考迄に紹介する。

- 「Moodle 入門」(海文堂) 機能概要が述べられている。
- 「Moodle を使って授業する!なるほど簡単マ ニュアル」(海文堂)

コース作成手順が時系列的に記述されている。

「四国地区大学教職員能力開発ネットワーク (略称SPOD)」

紹介程度の研修が 2012年度は3件ほど。

「日本ムードル協会 HP http://moodlejapan.org/」 本協会主催 Moodle Moot は年1度開催され各種 研究・事例発表や情報交換などが行われている。 2013年は3月に第5回日本ムードルムート開催 され、参加者は教育関係、一般企業、自治体、 からベンダー、習熟レベルも筆者のような初心 者から上級者まで気楽に参加可能であった。 Moodle 利用を検討されている方には参加を推 奨する。

6.2.4 手書きについて

ゲーム機器や携帯電話が普及し、授業にも ICT 機器の利用が年々増加し、手書きの機会がどんどん 少なくなってきている。授業においてもパワーポイ ントが多々利用され板書が少なくなっている。当初 から悪筆の筆者は便利なツールと歓迎し、文書推敲 にはもってこいと利用しているが、手書きの機会が あまりに少なくなったことに驚いている。

昔、レポート添削で真っ赤にされた経験を多くの 方がお持ちであろうが、現状機器にはこういう文化 を支援する機能が充分でないことから、最近文書添 削が等閑にされているようにも思われる。

便利だからといって機械になんでもやらせると いうのではなく、人間と機械のベストマッチングを 慎重に考えていかねばと考えるとともに、ここ数十 仕のキーボード文化が我々の手や脳にどんな影響 を与えるのか少し恐ろしいような気がしている。

### 7. Moodle 利用の展開

7.1 適応の拡大

Moodle は機能が豊富で未だ筆者はごく一端に触 れたに過ぎない。また、オープンソースで機能拡張 やプラグインが日々開発されているので、新たな活

用法·適用範囲が増々拡大している。ここでは以下 3つの活用案を示す。

- (1) 今回、キャリアプラン2で積極的活用は試み なかったが、例えば就職活動で必須の自己紹 介書をエクセルでアップロードしておけば、 編集も容易で、シートを活用すれば会社毎に も対応が可能となる。
- (2) 当校が在学期間中に開講しているチャレン ジ・ポイント (学生のチャレンジ精神の涵養 を目的とした科目)では、個々のチャレンジ 内容をアップロードすることにより、学生も 教員もその経過や結果を容易に閲覧するこ とができるというメリットがある。
- (3) ネット環境を整備し、数学など入学前に実施 しているリメディアル教育に適用すると学 習状況や理解度を確認することが容易にな る。
- 7.2 ファカルティ・ディベロップメント (FD)

大学教員の教育能力を高めるためにFDが叫ばれ ているがなかなか浸透していないのが現状であろ うと思われる。自分の授業を見られるというのに抵 抗感がある教員も多いだろうし、学生の高評価その ものが真に良い授業とは思えないフシもありなか なか難しいところである。一例としてシラバスをと っても必要充分かまだまだ検討が必要ではないだ ろうか。こういう状況のなか、Moodle 活用は教員 自身の授業向上に役立ちかつその授業資料を関係 教員相互に閲覧できるようにしておくことで教員 相互の授業改善に期待でき、FD 最初の一歩にする ことができる。

### 8. 今後の展望

当校では2013年度より全教員がMoodleを活用で きるよう計画されているので今後詳細を詰めてい く必要があると感じている。特に教員対象のコース 作成方法研修や学生対象の利用法研修、端末に依存 しない画面設計 (HTML5など)やタブレット端末 利用ための端末管理サービス (MDM) の検討など 検討課題は多いが一歩一歩進める必要がある。

また、より効果的に活用するためにシステム部門 とユーザを含めた情報共有の場づくりや新規プラ グインの開発検討なども必要となってくる。

### 新辞

今回実際に導入から活用するまでいろいろご指 導をいただいた愛媛大学佐々木隆志助教、高知大学 立川明准教授、高知学園短期大学濱田美晴助教と本 学 Paul Daniels 教授、またご理解と支援をいただい た本校教務部の方々に謝意を表します。

### 文献

- 1) 井上博樹·奥村晴彦·中田平"Moodle 入門"(海 文堂)
- 2) 濱岡美郎 "Moodle を使って授業する! なるほ ど簡単マニュアル"(海文堂)
- 3) 四国地区大学教職員能力開発ネットワーク (略 称 SPOD) 2012年研修プログラム (ア)自習を助ける教材を造る·発信するための PowerPoint&Moodle 入門 (イ) e-Learning 事始め
- 4) 日本ムードル協会のHP (URL‐http://moodlejapan.org/)
- 5) Paul Daniels "Technology Enhanced EFL Language Instruction at KUT"高知工科大学紀要 第9巻 第1号,129-137,2012

## Technology Enhanced Trials at KUT

Yukio Takasaki<sup>1\*</sup> Akihiko Mori<sup>2</sup>

(Received: March 21 th, 2013)

Department of Educational Lectures, Kochi University of Technology, 185 Tosayamadacho-Miyanokuchi, Kami, Kochi, 782-8502, JAPAN

<sup>2</sup> Network Operating Center, Kochi University of Technology, 185 Tosayamadacho-Miyanokuchi, Kami, Kochi, 782-8502, JAPAN

E-mail: takasaki.yukio@kochi-tech.ac.jp

Abstract: Moodle is a Course Management System (CMS), also known as a Learning Management System (LMS). This System is used in many educational facilities, and used for English education in Kochi University of Technology. This article describes the contents about first annual education and career plan class which based Moodle, and tries to view future development.